## MCX-500 连接 TALLY 灯

## 1、MCX-500 连接 TALLY 示意图

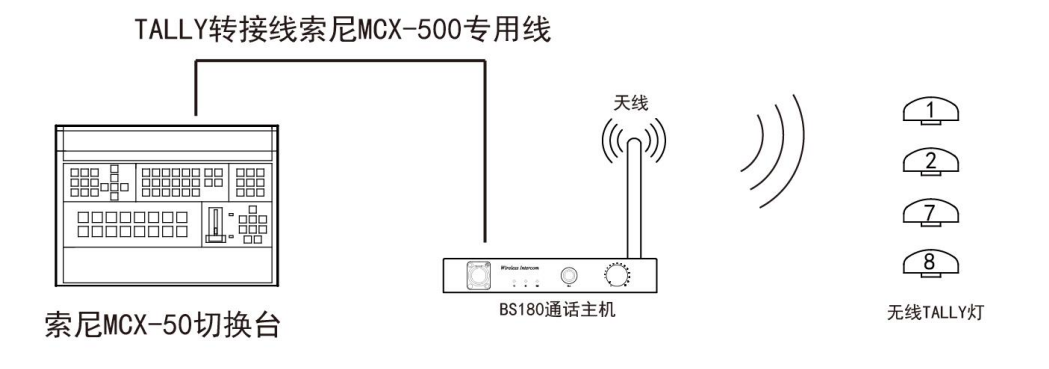

- 2、MCX-500 切换台使用 SDI 信号源,对应的 TALLY 灯编号是 1/2/3/4。
- 3、MCX-500 切换台使用了两路 HDMI 信号源。对应的 TALLY 灯编号是 1/2/7/8。
- 4、MCX-500 切换台没有预切绿灯,只有红灯。
- 5、运行 HdiBs180 用户配置工具,软件打开后会显示等待连接,此时不需要再操作软件。

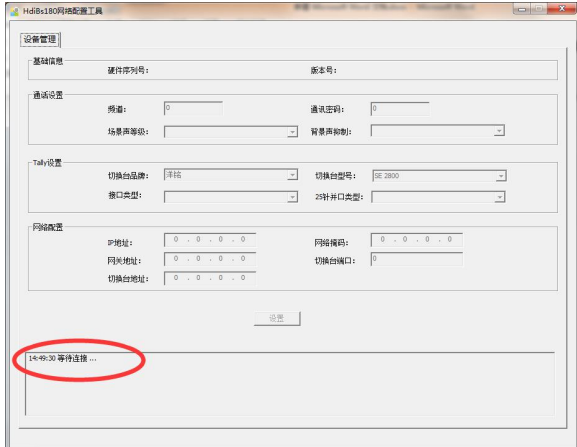

6、打开 BS180 主机电源开关。

7、等待 BS180 主机开机完成后, 等待 5 秒左右, HdiBs180 用户配置软件上会显示该主机的 相关参数,并出现连接成功提示。

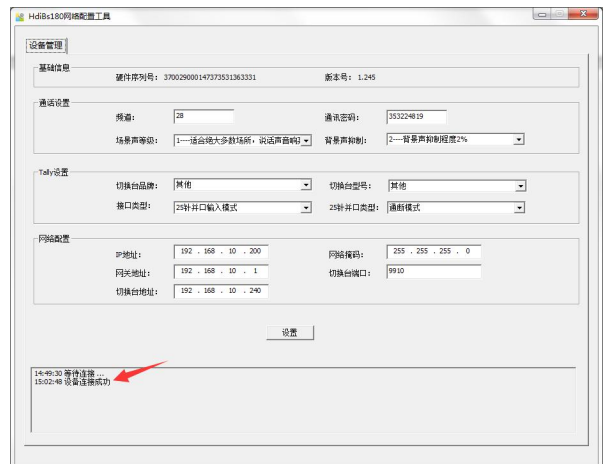

8、修改切换台品牌为 MCX-500。

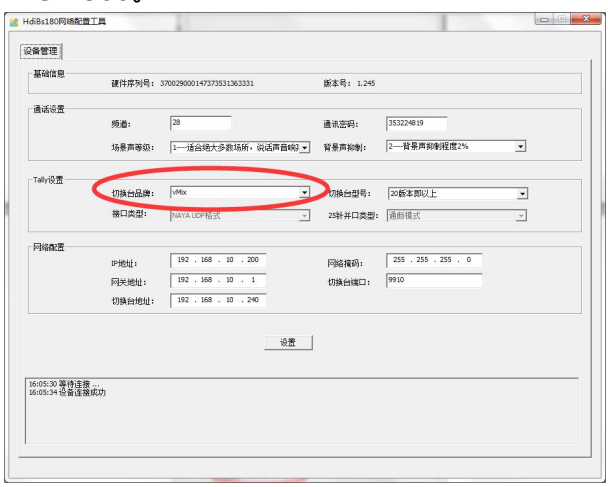

9、参数修改完成后,点击设置按钮,在弹出的对话框中点击确定。

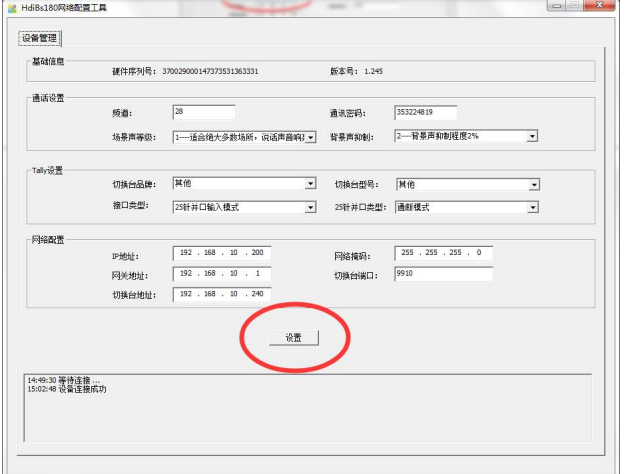

- 10、设置完成后,关闭 HdiBs180 用户配置工具网络版软件。
- 11、关闭 BS180 主机电源,重新上电开机。
- 12、打开 TALLY 灯开关。
- 13、通过 MCX-500 切换台切换信号,对应的 TALLY 灯就会亮起。